• This is your session to participate. Dig in!

• Use the chat function to ask questions.

• Use the mute button when not speaking.

• Avoid interrupting when others are speaking.

Scroll the wheel on your mouse or pinch on your trackpad to zoom in/out. When changing devices you may need to check **Zoom Settings** in the bottom right. **Zooming in & out**  $\bigoplus_{\gamma} \bigotimes_{\gamma} \mathbb{Z}$ 

### **Rules**

**Throughout the session** Speak up, think big, raise concerns, be patient, don't use acronyms or inside language.

**During activities** Ask clarifying questions before we begin, good energy in - good results out.

**Remember** This session is part of the (good) work. We've never done this together before. Seek to understand before being understood.

# **Your Participation Role**

### **Mural Tips**

**NAVIGATION** Hold the space bar down then click and drag to move the position of the entire MURAL on your screen **Moving the board**

> Review Questions and seek clarification

Review Questions and seek clarification

Review Questions and seek clarification

### Questions

Track your view of the MURAL and zoom percentage on the minimap on the bottom right corner of your screen. **The minimap**

**ORGANIZING** 

testing data Assets by Asset Testing Services Data Asset Version: Asset Version Name 1 Date Testing Approved by ITE Demand Capacity (MW) Tested Capacity (MW) Tested Capacity (MW) Type 1999

Click an object to select it; hold shift while clicking objects to select more than one at once **Select Objects**

After selecting the objects you wish to move, simply drag them to the desired location on the MURAL **Move Objects**

nationalgridESO

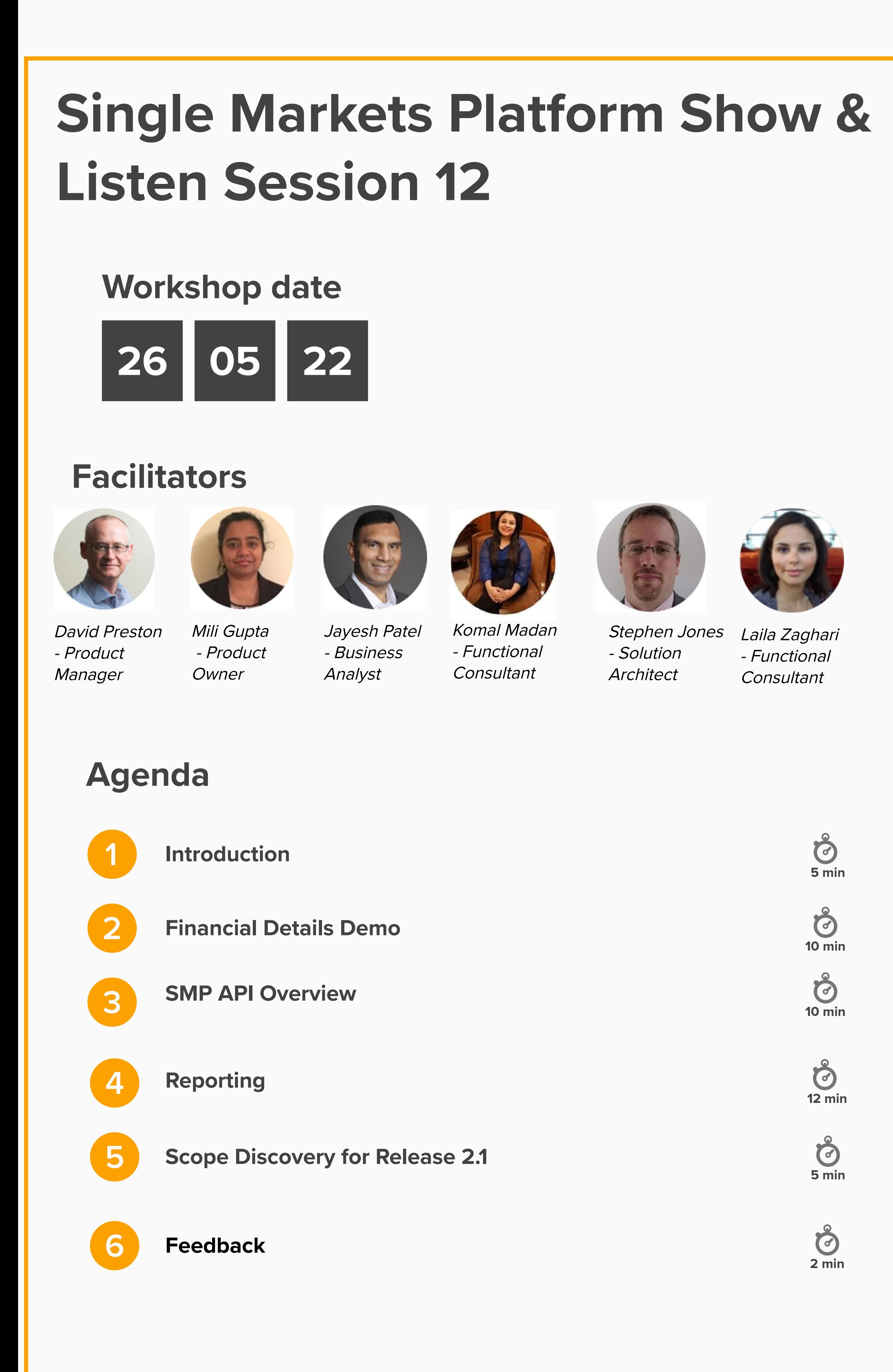

**CONTRIBUTING**

Add sticky notes by right-clicking, then selecting **Add Sticky Note** or by double clicking on an empty space or the background. **Sticky Notes**

If we are already registered for SMP, do we need to add our company financial details into SMP now? When will this functionality go live?

## **SMP API Overview**

### **Opportunity to understand technologies and architecture approach for APIs**

nationalgridESO

**Example 20** and the mational strict of the mational strict of the mational strict of the mational strict of the mational strict of the mational strict of the mational strict of the mational strict of the mational strict o

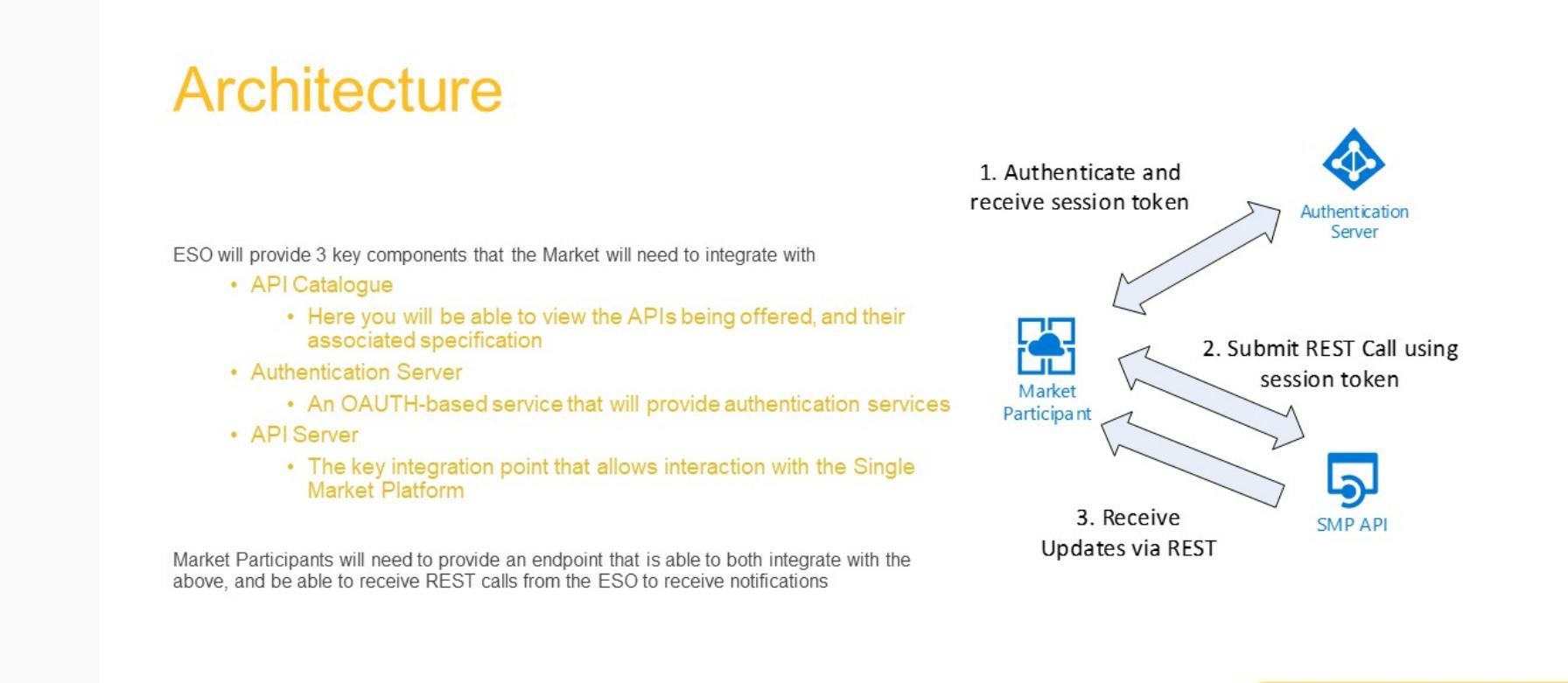

**Example 20** and 20 and 20 and 20 and 20 and 20 and 20 and 20 and 20 and 20 and 20 and 20 and 20 and 20 and 20 and 20 and 20 and 20 and 20 and 20 and 20 and 20 and 20 and 20 and 20 and 20 and 20 and 20 and 20 and 20 and 20

**10 min**

Introduction

As the Single Market Platform Matures, key capability offered via the UI will also be exposed via API so that Market<br>Participants can perform self-service updates to their estate without requiring users to manually enter d • Creating Assets<br>• Creating Units, including aligning Assets to Units

**Key Technologies** 

Enabling Technologies<br>
• OAUTH – used for authenticating with the ESO estate<br>
• Further Reading<br>
• https://datatracker.ietf.org/doc/html/rfc6749<br>
• https://oauth.net/<br>
• REST – all APIs will be REST based<br>
• Further Readin

Architecture

Questions

you act as an Agent

**3**

**Reporting**

Feedback

Opportunity to provide feedback on proposed reports

Feedback **Questions Readback** Readback **Questions** Readback Readback Readback Readback Feedback Where can we find the comms Isn't bulk upload a functionality within the platform?

Opportunity to provide instant feedback

**Feedback**

**2 min**

## Please post what we did well:

## Please post what we could do better:

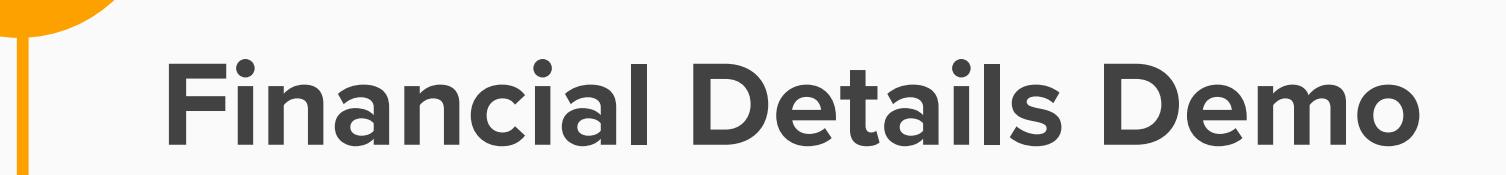

oortunity to provide feedback on developed scree

**10 min**

**2**

**12 min** Ability to restrict Proposed list of reports: visibility to Ability to Run to EXCEL or PDF Reporting facility for all these Reports Metrics to specific users Units vs. Unit status Jnit Registrations by Status **Report: Unit Versions with Asset Version**<br> **Units by Alignment with Assets** Units with respective assets and associated services Unit service with approval steps and status of each step Units with

## **Scope Discovery for Release 2.1 (October 2022)**

**5 min**

Please post your wishlist outside of the categories below:

Please share what functionality you would like and the ratonale

## **Instructions**

assets, unit services and asset ITE

APIs Digital Signatures

Invoicing

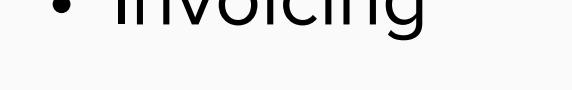

Questions When are the APIs' going to be available? For asynchronous responses will there be correlation IDs (or similar) to correspond to request / initial synchronous response?

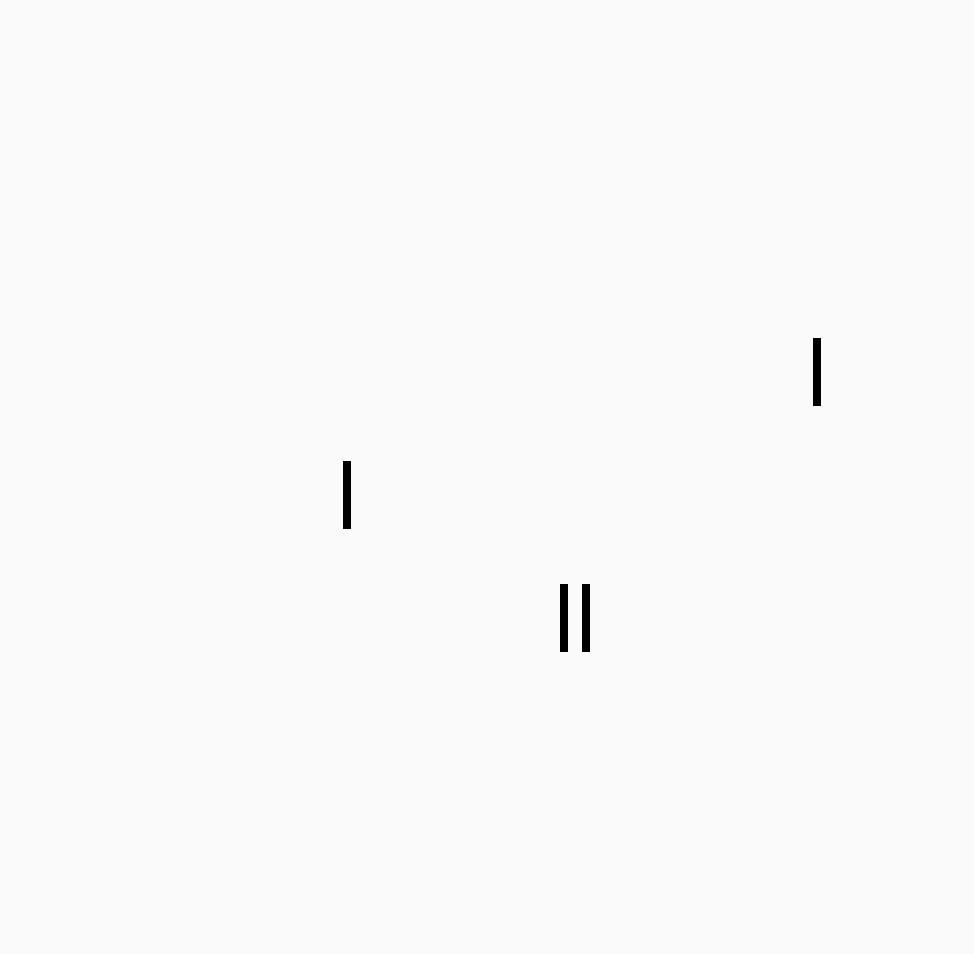

This is a textbox...

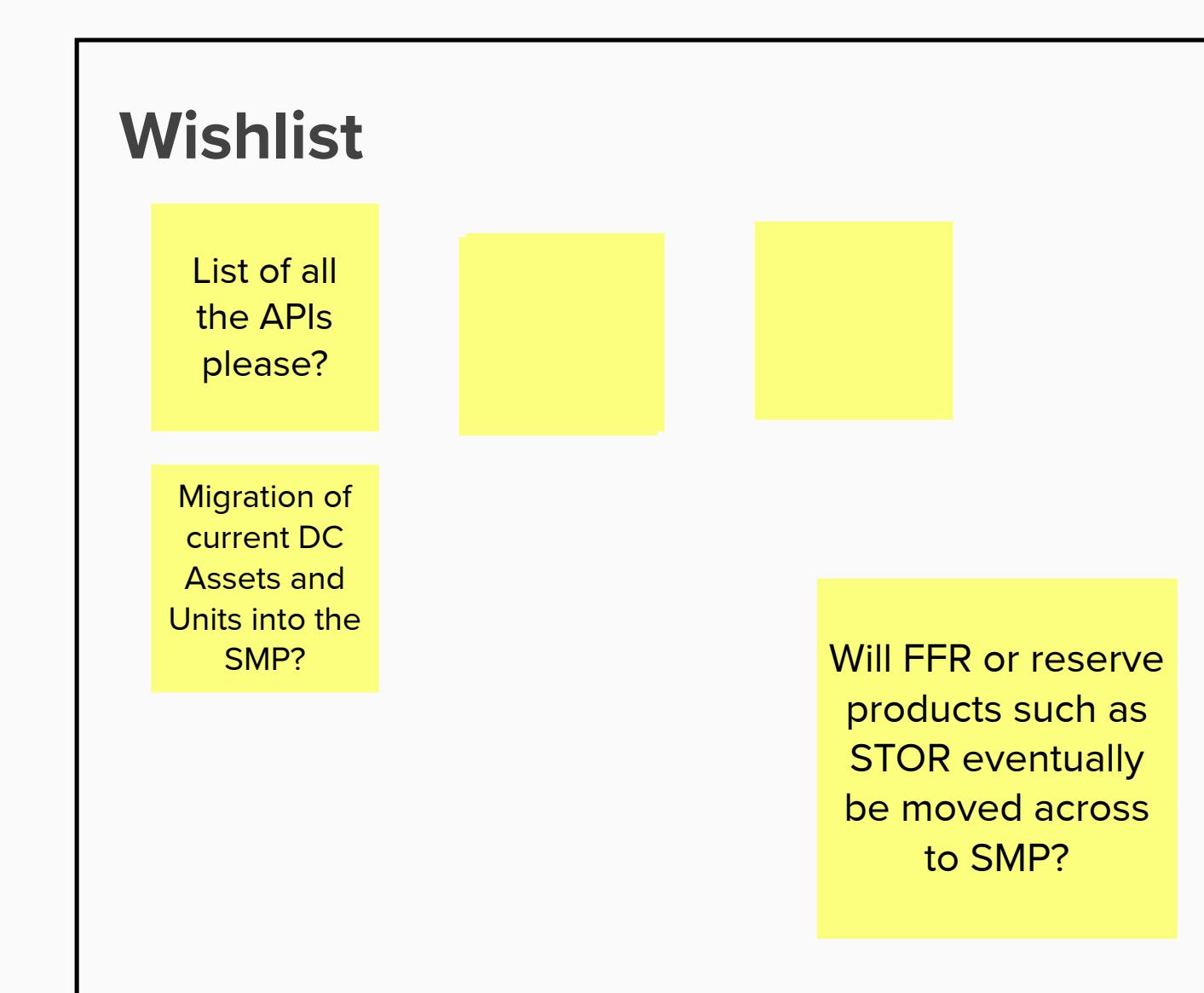

on behalf of a

Regsitered Services

Provider, is it the RSP

who needs to

complete financial

details so they can get

paid directly?

When can we have an API to pull dataportal results?

template?

versioned? What's that?